# **[Délégation et suppléance d'acteurs](https://docs.efalia.com/docs/utiliser-workey/delegation-et-suppleance-dacteurs/)**

### **Délégations à d'autres acteurs**

Tout intervenant dans un processus (le déléguant) peut déléguer ses droits d'action dans ce processus à un ou à plusieurs acteurs (les délégués). Cette délégation est activée depuis et jusqu'à une date déterminée par le déléguant. Par cette délégation, les **prochaines** tâches du déléguant sont automatiquement ré-affectées aux délégués pendant cette période (les tâches en cours du déléguant ne sont pas concernées). En conséquence, les délégués verront apparaître les documents concernés dans leur vue "A faire", et les notifications en rapport avec ces tâches (par e-mail ou par alerte) leur seront adressées.

Avec les versions 5.1 et ultérieures de Workey, il est également possible de ré-affecter automatiquement les tâches **courantes** du déléguant (et non plus seulement les tâches à venir) vers le délégué :

en spécifiant la propriété **com.clog.workey.engine.Delegations.TaskTransfer** dans le fichier de configuration **/conf/workey.properties**,

com.clog.workey.engine.Delegations.TaskTransfer=true

en définissant un Agent Workey de type « **Gestionnaire de délégations** » depuis la console d'Administration.

**Tableau de bord des Agents** Etat du Programmateur: démarré (Suspendre) Date et heure courante du Serveur: mardi 14 avril 2015, 13:47:22

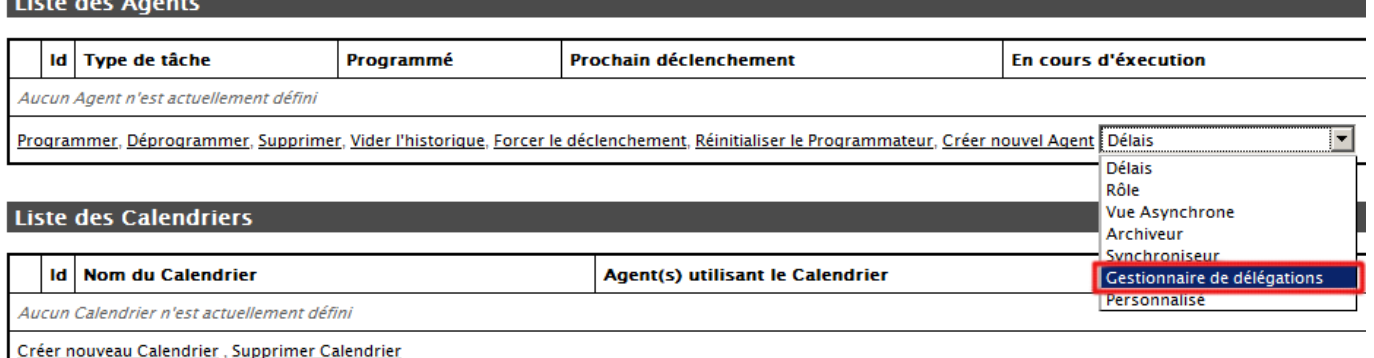

**Note** :

- Il ne peut y avoir, au plus, qu'un seul Agent de ce type.
- Cet Agent ne requiert aucun paramétrage spécifique autre que **[les](http://docs.workey.com/TL3KGPISQNFOJNH8MI75MVTL90HV9XLJ/index.php/Console_d) [informations relatives à son déclenchement](http://docs.workey.com/TL3KGPISQNFOJNH8MI75MVTL90HV9XLJ/index.php/Console_d)** (intervalle de temps ou expression CRON, calendrier d'exclusion).

-> Le transfert des tâches est réalisé par cet Agent le jour d'entrée en

vigueur de la délégation, ce même agent effectuant le retour des tâches qui n'ont pas été effectuées par le délégué, le jour de la fin de la délégation. -> La délégation peut ne concerner qu'une partie des rôles joués par le déléguant: dans ce cas, seules les tâches dévolues à ces rôles sont redirigées, les autres restant à la charge du déléguant.

#### **Accès à l'interface de gestion des délégations**

L'accès s'effectue depuis toute page affichant une vue par le bouton: tout à droite du bandeau de la page:

#### **Pose d'une délégation**

La pose d'une délégation comprend la saisie des éléments suivants:

- choix de la date de départ de la délégation
- choix de la date de fin de la délégation
- choix d'un processus
- choix (éventuel) de rôles dans ce processus
- choix du ou des délégués

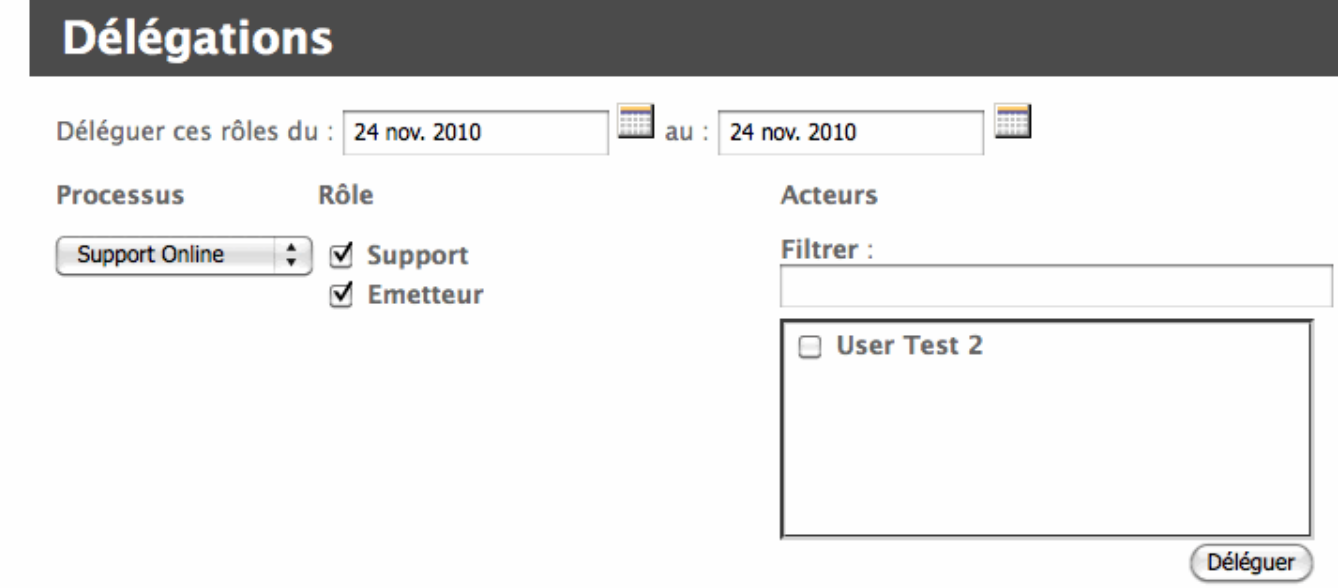

Par défaut, tous les rôles sont sélectionnés lors de l'affichage du processus.

Utiliser éventuellement le filtre pour sélectionner les acteurs délégués (renseigner une partie du nom recherché dans le champ **Filtrer**:).

Cocher les cases des acteurs pressentis pour être délégués.

Ne sont montrés et donc sélectionnables que les acteurs jouant au moins un rôle dans les processus auxquels participe le déléguant.

Pour sélectionner plusieurs processus, il suffit de les sélectionner à tour de rôle, avec un choix éventuel des rôles pour chacun:

Une fois les choix effectués, cliquer sur le bouton *Déléguer* .

#### Un message de demande de confirmation est affiché:

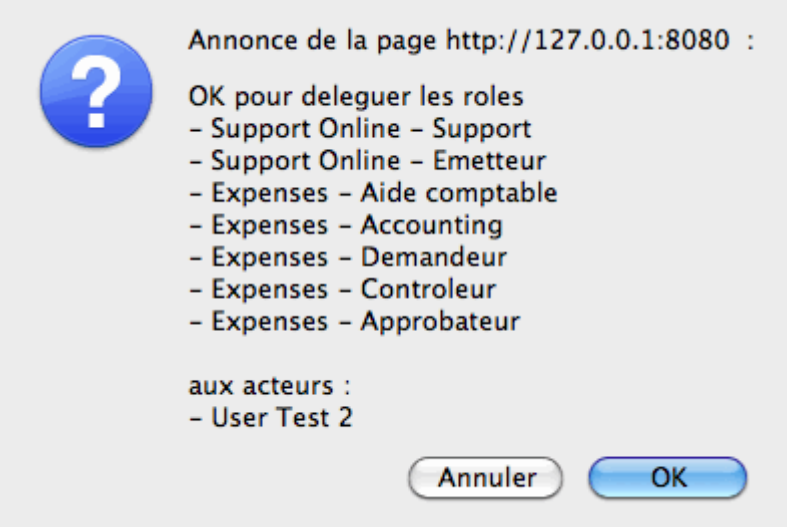

Les nouvelles délégations posées viennent compléter le tableau des délégations:

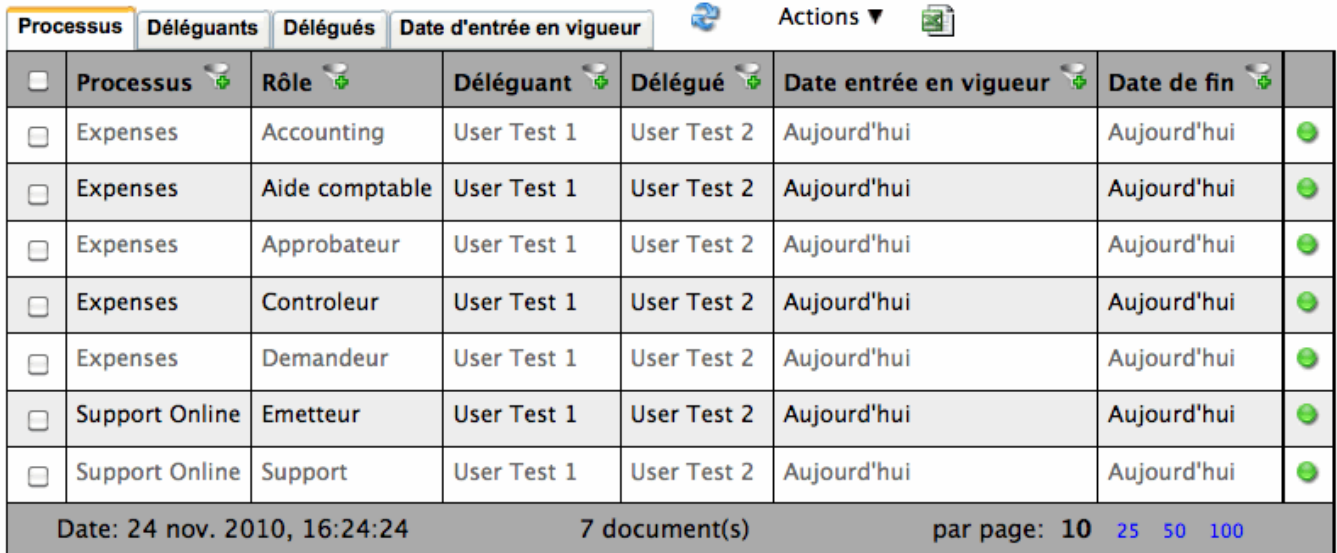

Les icônes en dernière colonne ont la signification suivante:

- boule verte: la délégation est active (la date courante est dans l'intervalle de temps choisi pour la délégation)
- boule orange : la délégation n'est pas encore active (la date courante est avant la date spécifiée pour le début de la délégation)
- boule rouge: la délégation n'est plus active

Différents points de vue sont disponibles dans ce tableau (cliquer sur l'onglet correspondant) :

- Processus : les délégations sont triées par type de processus
- Déléguants: les délégations sont triées par le nom des déléguants
- Délégués: les délégations sont triées par le nom des délégués
- Date d'entrée en vigueur: les délégations sont triées par date de début des délégations

#### **Notification d'une délégation**

Les délégués sont automatiquement notifiés par e-mail des délégations qui les concernent. Si un de ces délégués ne jouait pas auparavant un des rôles faisant l'objet de la délégation, alors la notification est étendue aux gestionnaires des processus concernés, s'ils existent, aux gestionnaires du flux de travail sinon. Un rôle acquis par délégation est automatiquement rendu à la fin de la période de délégation, sauf évidemment si ce rôle a été entre-temps directement affecté au délégué.

#### **Suppression d'une délégation**

Pour supprimer des délégations:

- cocher les cases correspondantes dans le tableau des délégations en cours (pour sélectionner d'un coup toutes les délégations, cocher la case dans la ligne d'en-tête de la table),
- £ **Actions ▼** बा **Processus** Déléguants Délégués Date d'entrée en vigueur **Supprimer** Date de fin Rôle o Délégué 6 Processus & Date entrée en vigueur ☑ Déléguant ® **Expenses Accounting User Test 1 User Test 2** Aujourd'hui Aujourd'hui Θ  $\blacktriangledown$ **Expenses** Aide comptable User Test 1 User Test 2 Aujourd'hui Aujourd'hui  $\bullet$ ☑ Expenses Approbateur User Test 1 **User Test 2** Aujourd'hui Aujourd'hui Θ ⊽ **Expenses** Controleur **User Test 1** User Test 2 Aujourd'hui Aujourd'hui  $\bullet$ ☑ **User Test 2** Θ **Expenses** Demandeur **User Test 1** Aujourd'hui Aujourd'hui  $\blacktriangledown$ **User Test 1** User Test 2  $\bullet$ **Support Online** Emetteur Aujourd'hui Aujourd'hui  $\blacktriangledown$ **User Test 2** Θ Support Online | Support User Test 1 Aujourd'hui Aujourd'hui ⊽ Date: 24 nov. 2010, 16:24:24 7 document(s) par page: 10 25 50 100
- puis sélectionner l'action **Supprimer** dans le menu Actions:

# **Suppléance d'acteurs**

Fonctionnalité disponible pour les version Workey 5.2.2 et ultérieures.

Une suppléance est un contrat entre un acteur (le **suppléé**) et un ou plusieurs acteurs (les **suppléants**), portant sur un rôle donné: par ce contrat, les tâches attribuées à travers ce rôle au suppléé pourront être effectuées en son nom par un des suppléants.

## **Règles de gestion**

- Des contrats de suppléance peuvent être définis pour différents rôles, et il est possible d´être le suppléant de différents acteurs.
- Le contrat peut être limité dans le temps, en précisant éventuellement une date de début et une date de fin pour ce contrat.
- Un contrat de suppléance ne peut pas faire l´objet d´un autre contrat

par un suppléant pour le même rôle: si un acteur est suppléant , il ne peut pas se déclarer le suppléé pour ce rôle, pour la même période si une période a été spécifiée.

## **Interface de définition d´une suppléance dans l´application Web**

Cette interface est strictement identique à la [pose d´une délégation.](#page--1-0)

### **Règles de comportement**

- Dans la vue «A faire» d´un intervenant quelconque, les tâches attribuées au suppléé seront automatiquement visibles par les suppléants, et signalés par une icône appropriée.
- Lors de la soumission du document par le suppléant, le document sera signalé comme traité par le suppléé (le nom du suppléant apparaîtra cependant dans l´historique).
- Des contraintes de type «même acteur», par exemple, seront calculées en fonction du suppléé, non du suppléant.
- Lors des étapes du flux prévoyant une sélection d´acteurs pour la suite du flux, les suppléants ne font pas partie de la sélection possible du fait de leur suppléance. Ils peuvent évidemment y figurer s´ils ont été déclarés par ailleurs comme acteurs des rôles concernés.